$\blacksquare$ 

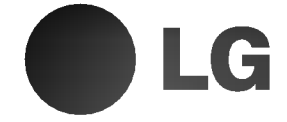

## DVD/CD PRIJEMNIK PRIRUČNIK ZA KORISNIKE MODEL:HT302SD

(Glavni uređaj: HT302SD-D0 Zvučnici: SH32SD-S, SH32SD-W)

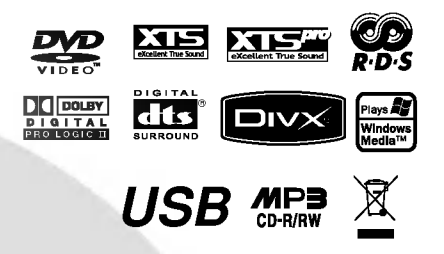

Prije spajanja, upotrebe ili podešavanja ovog proizvoda, molimo pažljivo i u cijelosti pročitajte ovu knjižicu s uputama.

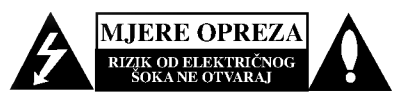

OPREZ: ZA SMANJENJE RIZIKA OD ELEKTRI?NOG ?OKA NE OTKLANJAJTE POKLOPAC (PREDNJI ILI STRA?NJI) <sup>U</sup> UNUTRA?NJOSTI URE-DAJA NEMA DIJELOVA U UNUTRAŠNJOSTI UREĐAJA NEMA DIJELOVA KOJE MOŽE POPRAVLJATI SAM KORISNIK POPRAVKE OSTAVITE KVALIFICIRANOM OSOBLJU.

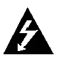

Ovaj svijetleći simbol munje unutar istostraničnog trokuta namijenjen je kako bi upozorio korisnika na prisutnost neizoliranog opasnog napona unutar<br>uređaja, a koji može biti dovoljne magnitude da za ljude stvori rizik od električnog šoka.

Simbol uskličnika unutar istostraničnog trokuta namijenjen je kako bi upozorio korisnika na prisutnost važnih uputa za operacije i održavanje (servisiranje) u knjižicama koje dolaze uz uređaj.

UPOZORENJE: KAKO BISTE SPRIJEČILI POŽAR ILI STRUJNI UDAR NE IZLAŽITE OVAJ PROIZVOD KIŠI NITI VLAZI.

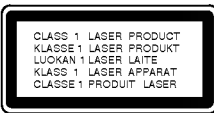

OPREZ: U SLU?AJU OTVARANJA DOLAZI DO VIDLJIVE <sup>I</sup> NEVIDLJIVE RADIJACIJE.

## OPREZ:

U ovom uređaju primijenjen je laserski sustav.

Kako biste osigurali ispravnu uporabu ovog uređaja, molimo vas da pažljivo pročitate ovaj priručnik za korisnike i sačuvate ga za buduće potrebe. Bude li uređaju potrebna intervencija za održavanje, kontaktirajte ovlašteni servisni centar.

Upotreba kontrolnih tipki, pode?avanja, ili pokretanje postupaka osim onih ovdje navedenih može dovesti do opasne izloženosti radijaciji.

Kako biste spriječili izravni izloženost laserskim zrakama, ne otvarajte poklopac. Kad se poklopac otvori, radijacijske zrake postaju vidljive. NE GLEDAJTE U ZRAKE.

## Napomena:

Ozna?avanje proizvoda nalazi se na vanjskoj strani uređaja

OPREZ: Uređaj ne smije biti izložen vodi (kapanje ili pljuštanje) niti bi predmeti ispunjeni tekućinom, kao na primjer, vaze, smjele blizu uređaja ili postavljene na uređaj.

## PAŽNJA u vezi s napojnim kabelom

## Za većinu se kućanskih parata preporuča da budu uključeni u posebni strujni krug;

To znači da bi strujni krug jedne utičnice trebao napajati samo jedan kućanski aparat, te se u njega ne bi trebali uključiti dodatni strujni krugovi i dodatne utičnice. Kako biste imali potpune informacije, provjerite na stranici specifikacija ovog priručnika za korisnike.

Ne preopterećujte zidne strujne utičnice. Preopterećene zidne strujne utičnice, labavo pričvršćene ili oštećene zidne strujne utičnice, oštećeni produžni kabeli, nategnuti napojni kabeli ili oštećena ili napuknuta izolacija žica mogu biti opasni. Bilo koja od navedenih situacija mo?e dovesti do strujnog udara ili izbijanja požara. Povremeno provjeravajte kabel Vašeg kućanskog aparata, i ukoliko se na njemu vidi ikakvo oštećenje ili tragovi propadanja, isključite kabel iz utičnice, kućanski aparat više nemojte koristiti, te kabel zamijenitie novim istog proizvođača kod vašeg servisera.

Zaštitite napojni kabel kućanskog aparata od fizičke ili mehani?ke zlouporabe, kao na primjer od frkanja, natezanja, udaranja, zatvaranja vratima ili nagazivanja. Ppsebice pazite na utikač, zidne utičnice i na mjesto gdje napojni kabel izlazi iz kućanskog aparata.

Kako biste odspojili napajanje iz utčnice, povucite prema van utikač napojnog kabela. Kada postavljate uređaj pazite da je utikač lako dostupan.

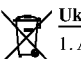

#### Uklanjanje starog aparata

- 1. Ako se na proizvodu nalazi simbol prekri?ene kante za smeće, to znači da je proizvod pokriven europskom direktivom 2002/96/EC.
- 2. Električni i elektronski proizvodi ne smiju se odlagati zajedno s komunalnim otpadom, već u posebna odlagališta koja je odredila vlada ili lokalne vlasti.
- 3. Pravilno odlaganje starog proizvoda sprečit će potencijalne negativne posljedice po okoliš i zdravlje ljudi.
- 4. Podrobnije informacije o odlaganju starog proizvoda potražite u gradskom uredu, službi za odlaganje otpada ili u trgovini u kojoj ste kupili proizvod.

Ovaj uređaj proizveden je na način koji C C Uvaj uređaj proizveden je na nacin koji<br>
ispunjava zahtjeve radijske interferencije prema UPUTAMA EEC-a 89/336/EEC, 93/68/EEC <sup>i</sup> 73/23/EEC.

## UVOD

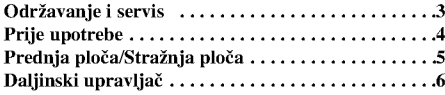

## INSTALIRANJE I PODEšAVANJE

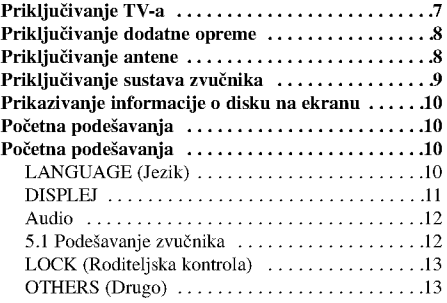

## OPERACIJE

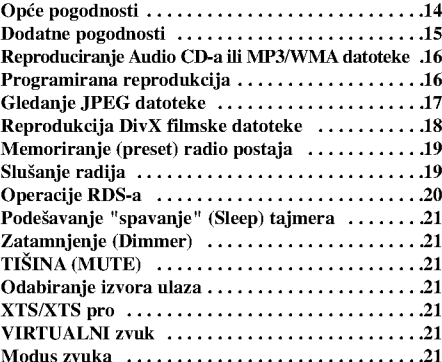

## **REFERENCE**

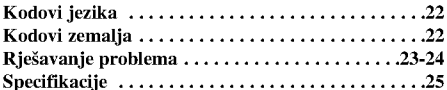

## Održavanje i servis

Prije nego što se obratite tehničaru za servisiranje pogledajte informacije u ovom poglavlju.

## Rukovanje s uređajem

## Transportiranje uređaja

Molimo vas da sačuvate originalnu kutiju za transportiranje kao i materijal za pakiranje. U slučaju da trebate transportirati uređaj, u cilju maksimalne zaštite, ponovno zapakirajte uređaj na isti načina kao što je to učinjeno u tvornici.

## Držanje vanjskih površina čistima

- Ne držite u blizini uređaja agresivne tekućine kao što su insekticidi.
- Ne ostavljajte gumene ili plasti?ne proizvode <sup>u</sup> kontaktu s uređajem kroz duže vremenske periode, jer oni ostavljaju trag na uređaju.

## Čišćenje uređaja

Za čišćenje uređaja koristite meku, suhu krpu. Ako je povr?ina izuzetno uprljana, koristite meku krpu lagano natopljenu s blagom otopinom deterdženta.

Nemojte koristiti jaka otapala kao što su alkohol, benzin, razrijeđivač, jer ta sredstva mogu ošteti površinu uređaja.

## Održavanje uređaja

DVD/CD prijemnik je uređaj visoke tehnologije i preciznosti. Ako su optičke leće i dijelovi pogona za disk uprljani ili pohabani može doći do smanjenja kvalitete slike.

Ovisno o uvjetima rada, preporu?uju se intervali za redovno odr?avanje od 1,000 sati rada.

Molimo vas da se za detalje obratite vama najbli?em servisnom centru.

## UVOD

## Prije upotrebe

Molimo vas da zbog pravilne uporabe ovog uređaja pažljivo pročitate ovaj priručnik i da ga sačuvate kao referencu za budu?nost.

Ovaj priručnik sadrži informacije o operacijama i održavanju vašeg DVD/CD prijemnika. Ukoliko uređaj bude trebao servis obratite se ovlaštenom servisnom mjestu.

#### O  $\bullet$  simbolu na displeju

" " se mo?e pojaviti na displeju va?eg TV-a tijekom operacija i označava da funkcija koja je objašnjena u ovom priručniku nije dostupna na tom određenom DVD video disku.

## Simboli upotrebljeni u ovom priručniku

## Napomena :

Ozna?ava posebna uputstva <sup>i</sup> operacijske pogodnosti. Savjet:

Označava savjete za lakše postizanje željenog cilja.

Odjeljak čiji naslov sadrži jedan od slijedećih simbola odnosi se samo na disk koji je predstavljen simbolom.

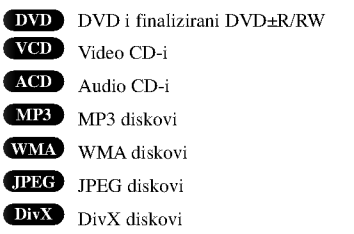

Proizvedeno prema licenci Dolby Laboratory. Dolby, Pro Logic, <sup>i</sup> dupli D simbol su regisrirana marka Dolby Laboratorie. Povjerljivi neobjavljeni radovi. Autorsko pravo 1992-1997 Dolby Laboratories. Sva prava pridržana.

Proizvedeno prema licenci Digital Theater Systems, Inc. U.S. Pat. No's. 5,451,942; 5,956,674; 5,974,380; 5,978,762; 6,226,616; 6,487,535 <sup>i</sup> drugi U.S. <sup>i</sup> svjetski patenti koji su objavljeni kao "DTS" <sup>i</sup> "DTS Digital Surround" su registrirane robne marke Digital Theater Systems, Inc. Zaštićeno autorskim pravima 1996, 2003 Digital Theater Systems, Inc. Sva prava su pridržana."

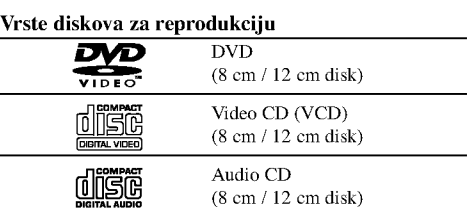

Uz to, na ovom uređaju možete reproducirati DivX datoteke, DVD-RW, DVD+RW, SVCD <sup>i</sup> CD-R / CD-RW koji sadrži audio naslove, MP3 datoteke WMA, JPEG ili DivX datoteke.

#### Napomene :

- Ovisno <sup>o</sup> uvjetima opreme za nasnimavanje ili <sup>o</sup> samom CD-R/RW (ili DVD-R, DVD+R, DVD-RW, DVD+RW) disku, neke CD-R/RW (ili DVD-R, DVD+R, DVD-RW, DVD+RW) diskove nećete moći reproducirati na ovom uređaju.
- Ni na jednu stranu diska (označena strana ili
- nasnimavana strana) ne naljepljujte nikakve naljepnice. Ne upotrebljavajte CD-e nepravilnih oblika (na primjer,
- u obliku srca ili osmerokuta). To bi moglo rezultirati kvarovima uređaja.

### Kod područja

Regionalni kod za ovaj uređaj otisnut je na dnu proizvoda. Ovaj ureœaj mo?e reproducirati samo DVD diskove koji su označeni istim kodom na pozadini uređaja ili nose oznaku "ALL --Sve

## Napomena <sup>o</sup> regionalnim kodovima

- Većina DVD diskova ima na sebi globus s jednim ili vi?e brojeva u njemu <sup>a</sup> koji su jasno vidljivi na kutiji. Ovaj broj mora mora odgovarati regionalnom kodu vašeg DVD player-a ili se disk neće moći reproducirati.
- Ako pokušate reproducirati DVD s regionalnim kodom drugačijim od onog na vašem player-u na TV ekranu će se pojaviti poruka "Check Regional Code".

## Prednja ploča/Stražnja ploča

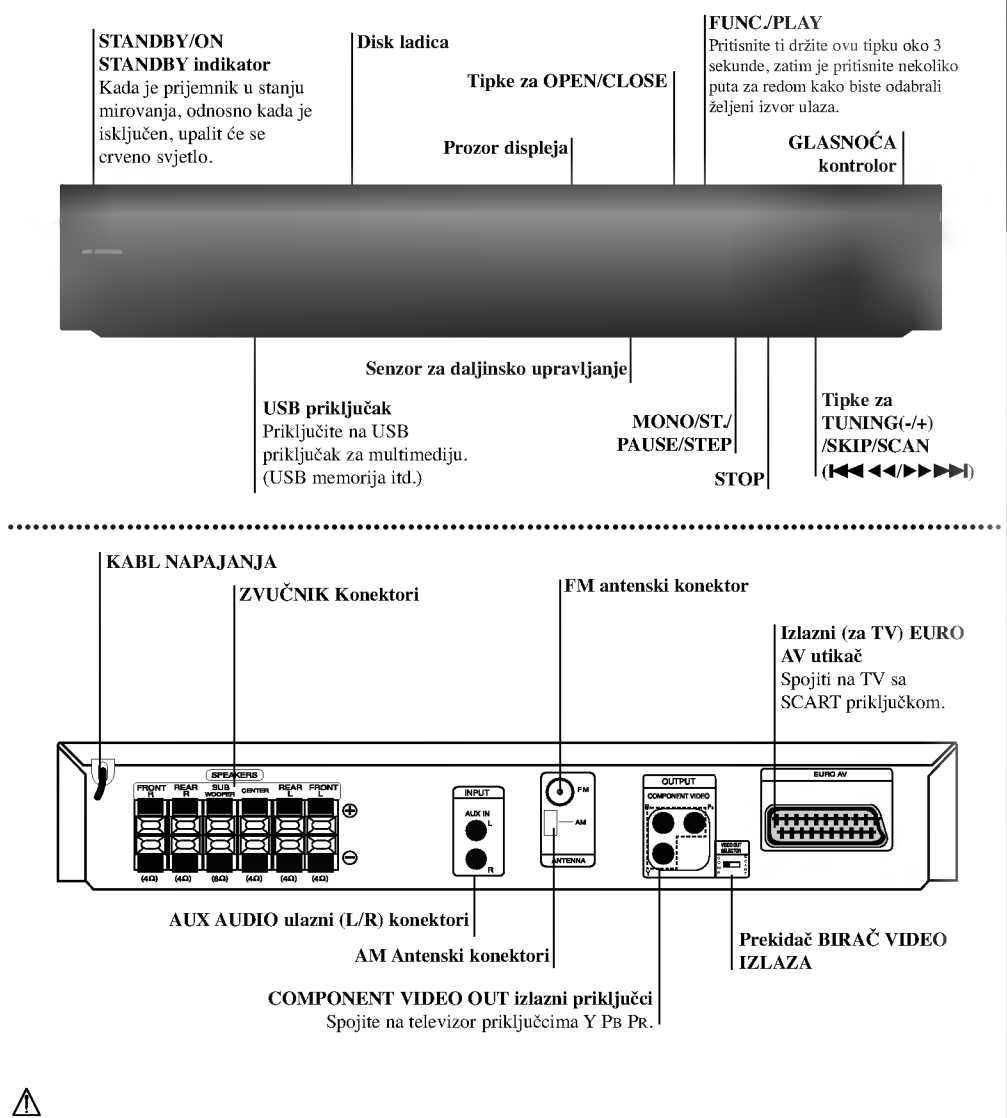

Ne dodirujte unutaršnje iglice priključaka na stražnjoj ploči. Elektrostaticdko prazdnjenje može prouzrokovati .<br>stalni kvar na uređaju.

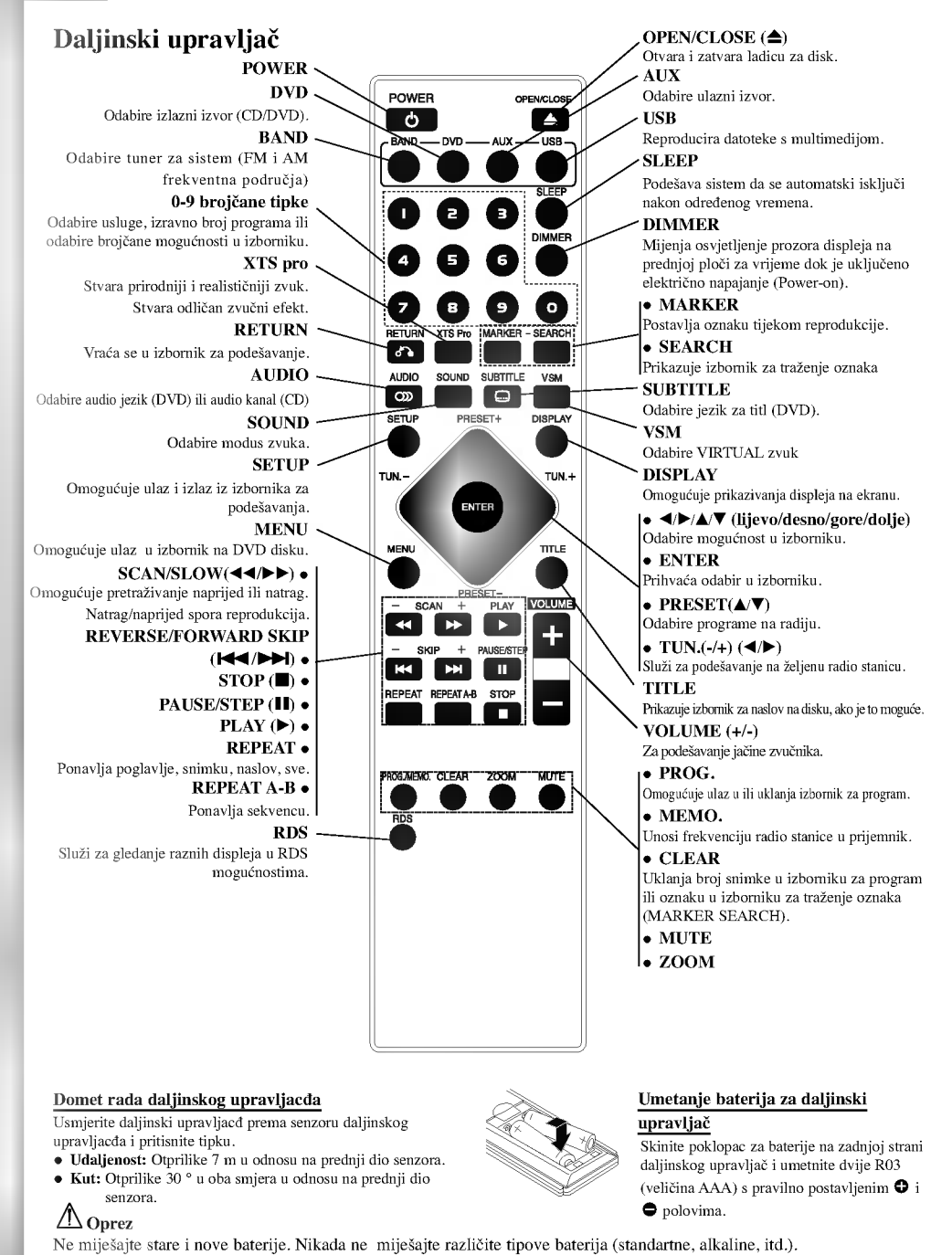

## Instaliranje i podešavanje

## Priključivanje TV-a

Napravite jedno od sljedećih priključivanja u skladu s mogućnostima Vaše postojeće opreme.

## Savieti

- $\bullet$  Ovisno o vasđem TV-u i drugoj opremi koju zđelite prikljucđiti, postoje razni nacđini na koje mozđete prikljucđiti vasđ DVD/CD prijemnik. Upotrijebite jedan od dolje opisanih nacđina za prikljucđivanje.
- Molimo pogledajte prirucđnike za vasđ TV, VCR, stereo sistem ili drugu opremu, ako je potrebno, kako biste napravili najbolje prikljucđivanje.

## Upozorenje

- Pazite da je DVD/CD prijemnik prikljucđen izravno na TV. Podesite TV na ispravan AV ulaz.
- Ne prikljucđujte vasđ DVD/CD prijemnik na TV preko vasđeg VCR-a. Sistem za zasđtitu od kopiranja bi mogao izoblicđiti DVD sliku.

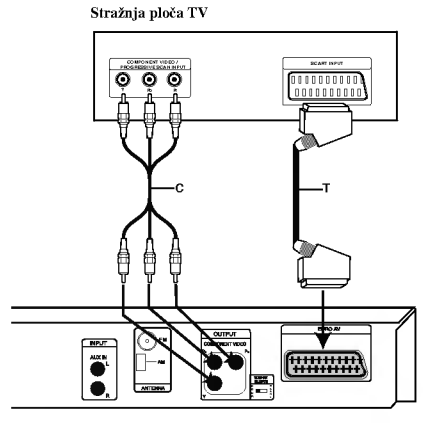

Stražnji dio DVD/CD prijemnika

## SCART priključak

Spojite izlaznu (za TV) EURO AV utikač DVD/CD prijemnika na odgovarajuće utičnice TV-a pomoću scart kabla (T).

- Ako imate televizor visoke definicije ili je "digital ready" ("spreman za digatalni način rada"), tada možete uživati u prednostima izlaza za progresivno skeniranje na DVD/CD prijemniku za najvišu moguću video rrezoluciju.
- Ako vaš TV ne prihvaća podešenu rezoluciju, na ekranu će se pojaviti neuobičajena slika. Molimo pro?itajte TV priru?nik za vlasnika, <sup>a</sup> zatim podesite rezoluciju koju va? TV mo?e prihvatiti.

## Spajanje Component video

Priključite COMPONENT video izlaz na DVD/CD prijemnika na odgovarajuće priključne ulaze TV-a pomoću kabela Y PB PR (C)

#### Napomene:

Ne podržava se slika sa scart ulaza.

## **A** UPOZORENJE

Prekidač za odabir video izlaza

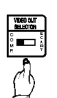

Kada je uređaj isključen (power-off), odaberite priključak COMPONENT VIDEO OUT (PROGRESSIVE SCAN)

ili SCART signal za EURO AV TO TV ovisno <sup>o</sup> tome kako je uređaj priključen na TV.

## Priključivanje dodatne opreme

- Priključite VCR na AUX IN priključke.
- Priključite USB priključak na USB memoriji (ili MP3 player-u, i sl.) na USB port priključak na prednjoj strani uređaja.

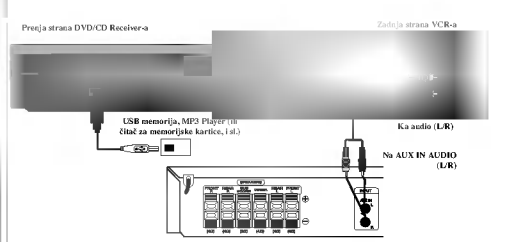

#### Vađenje USB-a iz uređaja

- 1. Odaberite modus druge funkcije ili pritisnite dvaput za redom tipku STOP  $(\blacksquare)$ .
- 2. Izvadite USB iz uređaja.

#### Napomene :

- $\bullet$  Ne vadite USB uređaj dok je u funkciji.
- Reproducirati se mogu glazbene datoteke (MP3/WMA), slikovne datoteke (JPEG) <sup>i</sup> DivX datoteke.
- Ovaj uređaj ne može upotrebljavati USB HUB.
- Memorijske kartice koje se preporučuju.
- Compact Flash Card (CFC), Micro Drive (MD), Smart Media Card (SMC), Memory Stick (MS), Secure Digital Card (SD), Multi Media Card (MMC), Memory Stick Pro (MS-Pro)
	- Kompatibilan s: FAT12, 16, 32
- -<br>
Upotrebljavajte samo preporučene memorijske kartice  $\bullet$ Nisu podržani uređaji koji zahtjevaju dodatnu instalaciju programa kada ste priključili uređaj na računalo.
- $\bullet$  U slučaju USB HDD-a, pazite jeste li priključili kabel za pomoćno napajanje na USB HDD za pravilan rad. Primarna particija diska se podržava do najviše četiri. Ako postoji ekstenzija particije, ona se neće podržavati.
- Ako je pogon USB uređaja jedan ili dva, na ekranu će se prikazati folder pogona. Ako želite prijeći na prethodni izbornik nakon što ste odabrali folder, pritisnite tipku RETURN.
- $\bullet$  Digitalna kamera i mobitel nisu podržani.

## Priključivanje antene

- Prikljucđite dostavljenu FM/AM antenu za slusđanje radija.
- Prikljucđite AM kruzđnu antenu na AM antenski konektor.
- Prikljucđite FM zđicđanu antenu na FM antenski konektor.

## Napomene:

- $\bullet$ Kako bi sprijecđili javljanje sđumova, drzđite AM kruzđnu antenu dalje od DVD/CD prijemnika <sup>i</sup> drugih komponenti.  $\bullet$ Pazite da FM zdicđanu antenu razvucđete do kraja.
- Nakon razvlacđenja, FM zđicđanu antenu drzđite sđto je visđe  $\bullet$ mogucđe u vodoravnom polozđaju.

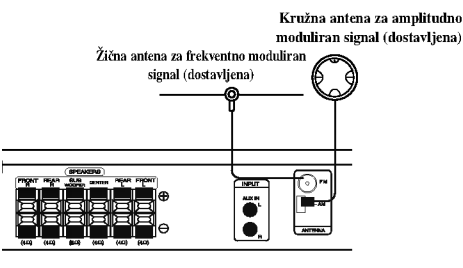

## Priključivanje sustava zvučnika

Prikljucđite kablove zvucđnika na prikljucđke za zvucđnike.<br>Za postizanje najboljeg surround zvuka , podesite parametre za zvucđnike (glasnocđu, udaljenost, i sl.)

## Napomene:

 $\frac{1}{2}$ 

 $=$ 

- $\bullet$  Pazite da kabel zvucđnika odgovara prikljucđku za zvucđnik: + na +, a - na - . Ako se polovi zamjene, zvuk cœe biti izoblicœen.
- Ako koristite prednje zvucœnike <sup>s</sup> maksimalno niskim ulazom, pazđljivo podesite glasnocđu, kako bi izbjegli preveliki izlaz<br>prema zvucđnicima.

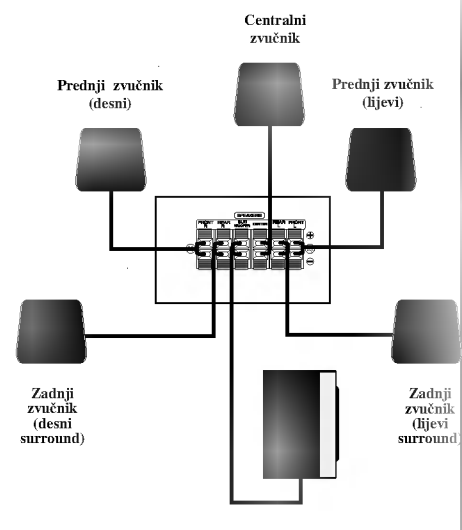

Surround zvučnik

## Prikazivanje informacije o disku na ekranu

Razne informacije o umetnutom disku možete prikazati na ekranu.

- 1. Pritisnite tipku DISPLAY kako biste prikazali razne informacije o reprodukciji. Prikazane stavke se mogu razlikovati zavisno o vrsti diska ili stanju reprodukcije.
- 2. Stavku možete odabrati pritiskom na tipke  $\blacktriangle / \blacktriangledown$ , a stavku možete promijeniti ili odabrati pritiskom na tipku  $\blacktriangleleft$  / $\blacktriangleright$ .
	- $\bullet$  Naslov (Snimak) Broj trenutnog naslova (ili snimke)/ukupni broj naslova (ili snimki).
	- Poglavlje -- Broj trenutnog poglavlja/ukupni broj poglavlja.
	- Vrijeme -- Proteklo vrijeme reprodukcije.
	- Audio Odabrani audio jezik ili kanal.
	- $\bullet~$  Titl  $-$  Odabrani titl.
	- $\bullet$  Kut -- Odabrani kut/ukupni broj kutova.
	- Zvuk -- Odabrani modus zvuka.

#### Napomena :

Ako se nakon nekoliko sekundi ne pritisne nijedna tipka, displej na ekranu će nestati.

### Početna podešavanja

Uporabom izbornika za podešavanje (Setup) možete izvršiti razna podešavanja u sadržajima kao što su slika i zvuk. Također među ostalim stvarima, možete postaviti jezik za titl i izbornik za podešavanje (Setup). Za detalje o svakom sadržaju izbornika za pode?avanje (Setup) pogledajte strane 10 do 13.

## Za pokazivanje <sup>i</sup> za izlazak iz Izbornika:

Pritisnite tipku SETUP za pokazivanje izbornika. Drugi pritisak na tipku SETUP vratit će vas na početni ekran.

#### Za prijelaz na slijedeću razinu:

Pritisnite tipku > na daljinskom upravljaču.

### Za vraćanje na prethodnu razinu:

Pritisnite tipku < na daljinskom upravljaču.

## Opće operacije

- 1. Pritisnite tipku SETUP. Pojavit će se izbornik podešavanja (Setup).
- 2. Pritisnite tipku  $\blacktriangle / \blacktriangledown$  za odabir željene opcije, tada pritisnite tipku $\blacktriangleright$ za prelazak na drugu razinu. Ekran pokazuje važeća podešavanja za izabrani sadržaj, jednako kao i alternativna podešavanja.
- 3. Pritisnite tipku  $\blacktriangle / \blacktriangledown$  za odabir druge željene opcije, tada pritisnite tipku ▶ za pomicanje na treću razinu.
- 4. Pritisnite tipku ▲ / ▼ za odabir željenog podešavanja, a zatim pritisnite tipku ENTER za potvrdu odabira. Neki sadržaji traže dodatne korake.
- 5. Pritisnite tipku SETUP ili PLAY za izlaz iz izbornika podešavanja (Setup).

## LANGUAGE (JEZIK)

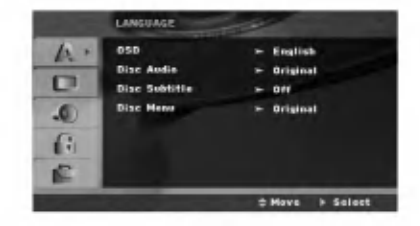

## OSD

Izaberite jezik za izbornik pode?avanja (Setup) <sup>i</sup> displej na ekranu.

#### Disc Audio / Subtitle / Menu

Izaberite željeni jezik za audio snimak (disk audio), titl i disk izbornik.

Original: Odnosi se na originalni jezik na kojem je disk snimljen.

Other: Da bi odabrali drugi jezik, pritisnite numerirane tipke da bi uveli četvoro-cifren broj skladno listi sa kodovima jezika na strani 22. Ako uvedete pogrešan kod jezika prtisnite tipku za brisanje, CLEAR.

## DISPLEJ

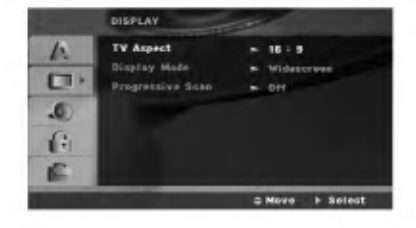

## TV Aspect

4:3: Izaberite kada je priključen standardni 4:3 TV.

16:9 Wide: Izaberite kada je priključen široki 16:9 TV.

#### Display Mode

Podešavanje modusa displeja funkcionira samo kad je TV aspekt postavljen na "4:3".

Letter Box: Prikazuje široku sliku s trakama u gornjem <sup>i</sup> donjem dijelu ekrana.

Panscan: Automatski prikazuje široku sliku na cijelom ekranu <sup>i</sup> izbacuje dijelove koji ne pristaju.

#### Progressive Scan

Opcija Progressive Scan Video omogućuje vam najbolju kvalitetu slike s najmanje moguće smetnji.

Ako upotrebljavate priključke za COMPONENT VIDEO OUT, ali ste prijemnik priključili na standardnu (analagnu) televiziju, isključite progresivno skeniranje (Off).

Ako koristite priključke Component Video za spajanje na TV ili na monitor kompatibilan sa signalom progresivnog skeniranja, opciju Progressive Scan postavite na On.

## Uključivanje (ON) progresivnog skeniranja:

Komponentu s DVD/CD-a spojite na ulaz Vašeg monitora/televizora, te Vaš televizor ili monitor na ulaz komponente.

- 1. Odaberite opciju "Progressive Scan" u izborniku zaslona DISPLAY a zatim pritisnite tipku
- 2. Odaberite opciju "On" pomoću tipaka  $\blacktriangle / \blacktriangledown$ .
- 3. Pritisnite tipku ENTER čime ćete player postaviti u modus Progressive scan.

#### Napomena :

Progresivno skeniranje se ne mo?e odabrati u izborniku za podešavanja (setup) kada je prekidač VIDEO OUT SELECTOR podešen na SCART položaj.

#### Oprez:

Jednom kad se unesu postavke za izlaz opcije progressive scan, slika će se prikazivati samo na TV ili monitoru kompatibilnom <sup>s</sup> opcijom progressive scan. Ako opciju Progressive Scan greškom uključite na poziciju On, morate resetirati uređaj. Najprije izvadite disk iz DVD/CD prijemnika. Zatim, pritisnite tipku STOP na daljinskom upravlja?u ( x )idr?ite je oko pet sekundi prije nego je pustite. Video izlaz ?e biti vra?en na standardne postavke, a slika će ponovno biti vidljiva na konvencionalnom analognom TV ili monitoru.

## AUDIO

Svaki DVD disk ima razne izlazne audio opcije. AUDIO opcije prijemnika podesite prema vrsti audio sistema kojeg koristite.

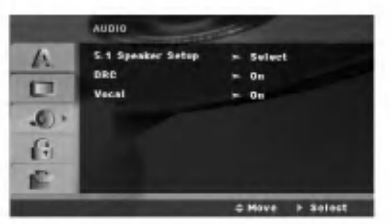

## Dynamic Range Control (Dinami?ka kontrola opsega)(DRC)

U DVD\*1 formatu, mo?ete slu?ati snimljeni zvuk u najtočnijoj i najrealnijoj mogućoj prezentaciji zahvaljujući digitalnoj audio tehnologiji. Ipak, možda ćete htjeti komprimirati dinami?ki opseg audio izvedbe (razlika između najjačih zvukova i najtiših zvukova). U tim slučajevima film možete slušati pod tišom glasnoćom a da ne izgubite jasnoću zvuka. Opciju DRC postavite na ON za ovaj efekt.

\*1: samo Dolby Digital

### Vocal

Opciju Vocal postavite na poziciju On samo onda kada reproducirate vi?e-kanalni karaoke DVD. Karaoke kanali na disku pomiješat će se u normalni stereo zvuk.

## 5.1 Podešavanje zvučnika

Napravite sljedeća podešavanja za ugrađeni 5.1 kanalni surround dekoder.

1. Pritisnite tipku ENTER i pojavit će se izbornik za 5.1 podešavanje zvučnika.

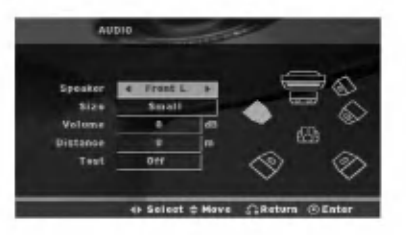

- 2. Upotrijebite tipke  $\blacktriangleleft / \blacktriangleright$  za odabir željenog zvučnika.
- 3. Podesite mogućnosti upotrebom tipki  $\triangle$ / $\nabla$ / $\triangleleft$ / $\triangleright$ .
- 4. Pritisnite tipku ENTER za potvrdu svog izbora. Povratak na prethodni izbornik.

#### Odabir zvučnika

Odaberite zvučnik koji želite podešavati. [(Prednji zvučnici (Front) (Left-lijevo), Prednji zvučnici (Front) (Rightdesno), Srednji (Center) zvučnik, SubWoofer, Zadnji zvučnici (Right-desno), Zadnji zvučnici (Left-lijevo)]

## Napomena:

Prema Dolby Digital licencnom dogovoru neka su podešavanja zvučnika zabranjena.

#### Veličina

Pošto su postavljanja zvučnika fiksna, ne možete ih mijenjati.

#### Glasno?a

Za prilagođavanje izlazne razine odabranog zvučnika  $(-6dB - +6dB)$  pritisnite tipku  $\blacktriangleleft / \blacktriangleright$ . (-5dB ~ 5dB)

## Udaljenost

Ako ste priključili zvučnike na vaš DVD/CD prijemnik, podešavanja udaljenosti (Distance) omogućuje zvučnicima da znaju koliko zvuk treba da putuje kako bi do?ao do od vas postvaljene točke slušanja. Ovo omogućuje da zvuk iz svakog zvučnika dođe do slušatelja u isto vrijeme. Pritisnite tipku  $\blacktriangleleft / \blacktriangleright$  kako biste podesili udaljenost (Distance) odabranog zvučnika. (Ne možete podešavati prednje / Woofer zvučnike). (Ne možete podešavati prednje .<br>/ Woofer zvučnike)

#### Test

Pritisnite tipke  $\blacktriangleleft$  /  $\blacktriangleright$  za testiranje signala svakog zvučnika. Podesite jačinu kako bi odgovarala jačini testnog signala koji je memoriran u sistemu.

Prednji lijevo (Front Left) (L)  $\rightarrow$  Sredina (Center)  $\rightarrow$ Prednji desno (Front Right)  $(R) \rightarrow Z$ adnji desno (Rear Right) (R)  $\rightarrow$  Zadnji lijevo (Rear Left) (L)  $\rightarrow$ SubWoofer

## LOCK (Roditeljska kontrola)

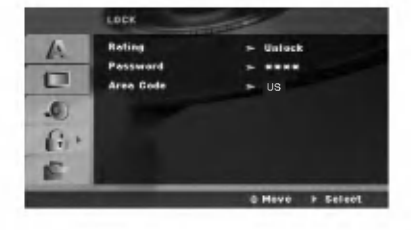

## Rating

Onemogu?uje reproduciranje ocijenjenih DVD-a na osnovu njihovog sadržaja. Svi diskovi nisu ocijenjeni.

- 1. Izaberite "Rating" na LOCK izborniku, zatim pritisnite tipku B.
- 2. Za pristupanje u LOCK (zaključavanje) opcije, morate unijeti lozinku koju ste sami kreirali. Ukoliko još niste unijeli lozinku, to trebate napraviti. Unesite lozinku <sup>i</sup> pritisnite tipku ENTER. Ponovo unesite lozinku <sup>i</sup> pritisnite tipku ENTER za potvrdu. Ako pogriješite prije nego pritisnete tipku ENTER,
- pritisnite tipku CLEAR. 3. Izaberite ocjenu od 1 do 8 koriteći tipke $\blacktriangle$  /  $\blacktriangledown$ Rating (Ocjenjivanje) 1-8: Ocjena jedan (1) ima najveća ograničenja a ocjena osam (8) ima najmanja
- ograničenja. Otključavanje

Ako izaberete otključavanje (unlock), roditeljska kontrola neće biti aktivna i disk će se reproducirati u cijelosti.

4. Pritisnite ENTER za potvrdu vašeg izbora ocjenjivanja, zatim pritisnite SETUP da izađete iz izbornika.

## Password

Lozinku mo?ete unijeti ili promijeniti.

- 1. Odaberite lozinku u LOCK (zaključavanje) izborniku, a zatim pritisnite tipku  $\blacktriangleright$ .
- 2. Slijedite korak 2 na gore prikazani način (Rating). Za promjenu lozinke, pritisnite tipku ENTER kada je ja?e osvjetljena opcija "Change (Promijeni)". Unesite lozinku <sup>i</sup> pritisnite tipku ENTER. Ponovo unesite lozinku <sup>i</sup> pritisnite tipku ENTER za potvrdu.
- 3. Pritisnite tipku SETUP (Podešavanje) za izlazak iz izbornika.

## Ako zaboravite svoju lozinku

Ako zaboravite svoju lozinku, možete je pobrisati na sljedeći način:

- 1. Pritisnite tipku SETUP (Podešavanje) za prikazivanje izbornika za Setup.
- 2. Unesite 6-znamenkasti broj "210499" <sup>i</sup> pritisnite tipku ENTER. Lozinka je pobrisana.

#### Area Code (Kod područja)

Unesite kod podru?ja koje je osnova za upotrebljene standarde za ocjenjivanje DVD video diska, na osnovu liste na stranici 22.

- 1. Izaberite "Area Code" na LOCK izborniku zatim pritisnite tipku $\blacktriangleright$ .
- 2. Slijedite korak 2 na način prikazan u prethodnom ?lanku (Rating).
- 3. Izaberite prvi karakter koristeći tipke  $\blacktriangle / \blacktriangledown$ .
- 4. Pritisnite tipku  $\blacktriangleright$  i odaberite drugi znak pomoću tipki  $\blacktriangle$  /  $\blacktriangledown$
- 5. Pritisnite tipku za unos ENTER kako biste potvrdili svoj odabir Area Code.

#### OTHERS (DRUGO)

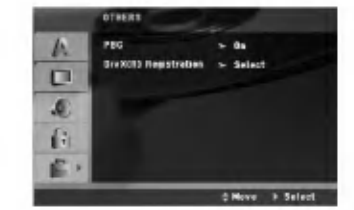

## PBC

Opciju kontrole reprodukcije (Playback Control -PBC) postavite na ON ili OFF.

- On: Video CD-i <sup>s</sup> opcijom PBC reproduciraju se prema opciji PBC.
- Off: Video CD-i <sup>s</sup> opcijom PBC reproduciraju se kao <sup>i</sup> Audio CD-i.

## DivX(R) Registration

Mi vam omogućujemo  $DivX^{\otimes}$  VOD (Video On Demand -Video na zahtjev) registracijski kod koji vam omogućuje iznajmljivanje ili kupovinu video materijala preko usluge DivX<sup>®</sup> VOD. Za više informacija posjetite www.divx.com/vod.

- 1. Odaberite opciju "DivX(R) registracija" a zatim pritisnite tipku  $\blacktriangleright$ .
- 2. Pritisnite tipku ENTER dok je odabrano "Select (Odaberi)" i pojavit će se registracijski kod. Upotrijebite registracijski kod za kupovinu ili iznajmljivanje videa koristeći usluge $\text{Div}{\mathbf X}^{\circledast}$  VOD slu?be na www.divx.com/vod. Slijedite upute <sup>i</sup> skinite video na disk za reprodukciju na ovom uređaju.

## 3. Pritisnite tipku ENTER za izlazak.

Napomena: Svi skinuti video materijali s DivX<sup>®</sup> VOD-a mogu se reproducirati samo na ovom uređaju.

.<br>13

# Operacije

## Opće pogodnosti

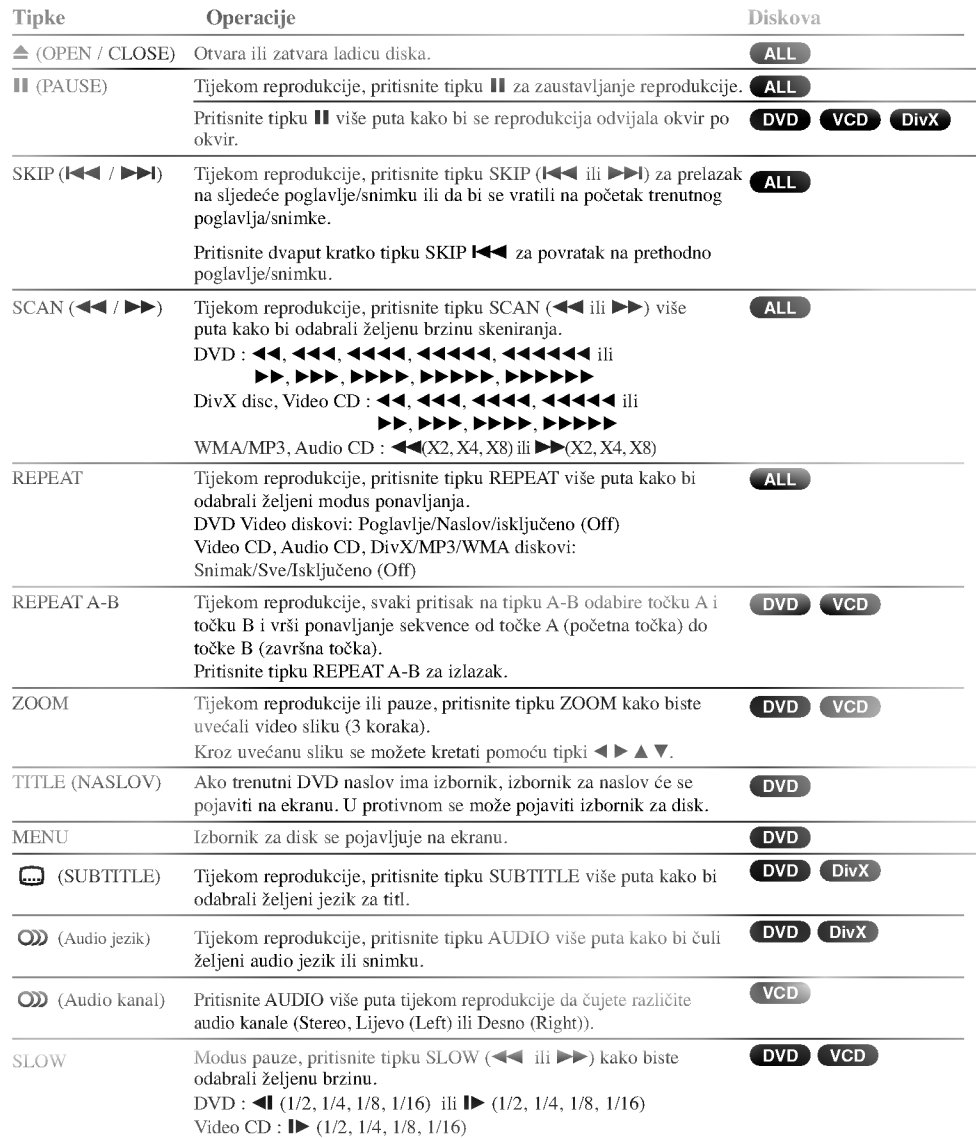

 $\Big|_{--}$ 

 $\overline{1}$ 

## Napomene o općim pogodnostima:

- Zoom funkcija možda neće raditi za neke DVD. • Funkcija ponovi A-B je moguća samo u trenutnom
- naslovu.

## Dodatne pogodnosti

## Traženje vremena (Time search) DVD VCD DivX

Za početak reprodukcije u bilo kojem izabranom vremenu na disku:

- 1. Pritisnite DISPLAY tijekom reprodukcije.
- 2. Pritisnite  $\blacktriangle / \blacktriangledown$  za izbor ikone sa satom i pojavit ?e se "--:--:--".
- 3. Unesite potrebno početno vrijeme u satima, minutama i sekundama s lijeva na desno. Ako unesete pogrešno vrijeme, pritisnite CLEAR za brisanje brojeva koje ste unijeli, zatim unesite ispravne brojeve.
- 4. Pritisnite ENTER za potvrdu. Reprodukcija počinje od izabranog vremena.

## Traženje markera **DVD** VGD DivX

#### Unošenie markera

Reprodukciju možete započeti s memorirane točke, može se unijeti do devet točaka. Za unošenje znaka (mark), pritisnite tipku MARKER na željenoj točki na disku. Ikonica Marker pojavit će se na kratko na TV ekranu. Ponovite isto za unošenje do devet Marker točaka.

#### Pozivanje ili brisanje markerom označene scene

- 1. Tijekom reprodukcije diska, pritisnite tipku SEARCH. Na TV ekranu pojavit će se izbornik traženja markera (Marker Search).
- 2. Unutar 10 sekundi pritisnite tipku  $\blacktriangleleft / \blacktriangleright$  za odabiranje broja oznake koju ?elite pozvati ili pobrisati.
- 3. Pritisnite tipku ENTER i reprodukcija će početi od markerom označene scene. Ili, pritisnite tipku CLEAR označeni broj će biti pobrisan s liste.
- 4. Mo?ete reproducirati bilo koji marker (oznaku) tako da unesete njegov broj u izbornik traženja markera (Marker Search).

#### Screen Saver

Screen saver se pojavljuje kada uređaj ostavite u STOP modusu otprilike pet minuta.

## Memoriranje zadnje scene

Ovaj prijemnik memorira zadnju scenu sa zadnjeg diska koji je gledan. Zadnja scena ostaje u memoriji čak i ako izvadite disk iz prijemnika ili prijemnik isključite. Ako umetnete disk koji sadrži memoriranu scenu, ta se scena automatski poziva.

## Napomena:

Ovaj player neće memorirati scenu s diska u slučaju da prijemnik isključite prije nego što ste reproducirali disk.

## 1.5 brzina reprodukcije

## **OVD VCD MP3 WMA ACD**<br>U glazbi i u filmovima uživati možete jednostavno i lako.

Brzina od 1,5 vam omogućuje da gledate slike i slušate zvuk

br?e od reprodukcije na normalnoj brzini na disku.

- 1. Pritisnite tipku PLAY tijekom normalne reprodukcije. Ekran će se pojaviti sa 1,5 brzinom i zvukom.
- 2. Za povratak na normalnu reprodukciju (PLAY), pritisnite PLAY.

#### Odabir sistema

Morate odabrati odgovarajući sistem za vaš TV sistem. Ukoliko se na prozorčiću displeja pojavi natpis NO DISC (Nema diska), pritisnite i držite tipku P./STEP na prednjoj ploči ili na daljinskom upravljaču više od 5 sekundi kako biste odabrali odgovarajući sistem (PAL, NTSC ili AUTO).

 $\bullet$ Kad se odabrani sistem ne poklapa sa sistemom vašeg TV-a, normalna slika u boji neće biti prikazana.

- NTSC: Odaberite kada je DVD/CD prijemnik na NTSC- TV.
- PAL: Odaberite kada je DVD/CD prijemnik na PAL- TV.
- AUTO: Odaberite kada je DVD/CD prijemnik na multi-sistemski TV.

## Reproduciranje Audio CD-a ili MP3/WMA datoteke

Ovaj uređaj može reproducirati Audio CD-e ili MP3/WMA datoteke.

## MP3/ WMA/ Audio CD

Kad umetnete snimljeni medij <sup>s</sup> MP3/WMA datotekama ili Audio CD, na TV ekranu će se pojaviti izbornik. Pritisnite tipku  $\blacktriangle$  /  $\nabla$  kako biste odabrali snimku/naslov, a zatim pritisnite tipku PLAY ili ENTER i započet će reprodukcija. Mo?ete upotrebljavati razne funkcije vezane uz reprodukciju. Pogledajte stranicu 14.

#### ID3 TAG

Kada reproducirate datoteku koja sadrži informacije kao što su naslovi snimki, informaciju mo?ete vidjeti tako da pritisnete tipku DISPLAY. [ Song, Artist, Album, Genre, Comment ]

Savjet:<br>• Pritisnite tipku MENU za prelazak na sljedeću stranu. • Na CD-u s MP3/WMA i JPEG možete izabrati MP3/WMA i JPEG. Pritisnite tipku TITLE i jače će se osvijetliti MUSIC ili PHOTO riječ na vrhu izbornika.

Kompatibilnost MP3 / WMA diska s player-om ograničena je prema slijedećem:

- ? Frekvencija uzorka: unutar 32 - 48 kHz (MP3),
- unutar 24 48 kbps ?Bit rate: unutar <sup>32</sup> 320kbps (MP3), 40 192kbps (WMA)
- ? DVD/CD prijemnik ne mo?e ?itati MP3/WMA datoteku ?ija ekstenzija nije ".mp3" / ".wma".<br>• CD-R fizički format trebao bi biti ISO 9660.
- Snimite li MP3 datoteku pomoću software-a koji ne može načiniti sistem datoteke, (na primjer Direct-CD) nemoguće je
- reproducirati MP3/WMA file. Preporučujemo da koristite Easy-CD Creator, koji može načiniti ISO9660 sistem datoteke. Ime datoteke treba imati najviše 8 slova i mora sadržavati
- ".mp3" / ".wma" ekstenziju. " mp. " / " wma " ekstenziju.<br>• Ne smiju sadržavati posebne znakove kao što su / ? \* : " < >I
- itd. ?Ukupan broj datoteka <sup>i</sup> file na disku mora biti manji od 999.

Ovaj DVD/CD prijemnik postavlja uvjet da diskovi <sup>i</sup> snimci odgovaraju određenim tehničkim standardima, kako bi se postigla optimalna kvaliteta reprodukcije. Prethodno nasnimljeni DVD-i automatski su pode?eni na ove standarde. Postoji puno različitih vrsta disk formata za snimanje (uključujući CD-R koji sadrži MP3 ili WMA file-ove) za koje su potrebni određeni uvjeti (vidi gore) kako bi se omogućila kompatibilna reprodukcija.

Korisnici takoœer moraju znati da je za download MP3/WMA datoteka <sup>i</sup> glazbe <sup>s</sup> Interneta potrebno dopu?tenje. Na?a kompanija nema pravo omogu?iti takva dopu?tenja. Dopu?tenje trebate tra?iti od vlasnika autorskih prava.

## Programirana reprodukcija

Funkcija programiranja vam omogućuje da vama najdraže snimke <sup>s</sup> bilo kojeg diska pospremite u memoriju prijemnika.

Program može sadržavati najviše 300 snimki.

- 1. Umetnite disk.
- Audio CD ili MP3/WMA diskovi
- 2. Odaberite snimku <sup>s</sup> popisa "List", <sup>a</sup> zatim pritisnite tipku PROG.ili odaberite ikonicu za dodavanje " Add" te pritisnite tipku ENTER kako biste odabranu snimku stavili na popis "Program". Ponovite isto za postavljanje drugih snimki na listu.

## Napomena:

Mo?ete dodati sve snimke jkoje se nalaze na disku. Odaberite ikonicu <sup>t</sup> " Add All ("Odaberi sve")", <sup>a</sup> zatim pritisnite tipku ENTER.

- 3. Odaberite snimku koju želite početi reproducirati na programiranoj listi ("Program"). Pritisnite tipku MENU za prelazak na sljedeću stranu.
- 4. Pritisnite tipku PLAY ili ENTER za početak. Reprodukcija po?inje prema redoslijedu po kojem ste programirali snimke. Reprodukcija se zaustavlja nakon što su se jednom reproducirale sve snimke s programirane liste.
- 5. Da bi nastavili normalnu reprodukciju programirane reprodukcije, odaberite snimku <sup>s</sup> AUDIO CD (ili MP3/WMA) liste, <sup>a</sup> zatim pritisnite PLAY.

#### Ponavljanje programiranih snimki

- 1. Pritisnite tipku REPEAT kada reproducirate disk. Pojavljuje se ikona za ponavljanje.
- 2. Pritisnite tipku REPEAT za odabir željenog modusa ponavljanja.
	- ? Snimka (TRACK): ponavlja trenutnu snimku.
	- ? Sve (All): ponavlja sve snimke <sup>s</sup> programirane liste.
	- · Isključeno (Off (Nema displeja)): ne vrši ponavljanje reprodukcije.

## Brisanje snimke <sup>s</sup> programirane liste

- 1. Upotrijebite tipke ▲ ▼ da odaberete snimku koju želite pobrisati <sup>s</sup> programirane liste.
- 2. Pritisnite tipku CLEAR. Ili, odaberite ikonicu za brisanje " $\frac{n}{\ln}$  Delete" a zatim pritisnite tipku ENTER kako biste odabranu snimku stavili na popis Program. Ponovite za brisanje dodatnih snimki <sup>s</sup> liste.

#### Brisanje cjelokupne programirane liste

Upotrijebite tipke  $\blacktriangle$  /  $\nabla$  za odabir "<sup>n</sup><sup>m</sup>" Del all", a zatim pritisnite tipku ENTER.

#### Napomena :

Programi se također brišu kada se izvadi disk.

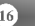

## Gledanje JPEG datoteke

Ovaj uređaj može reproducirati diskove s JPEG datotekama.

Prije reproduciranja JPEG zapisa pročitajte upute o JPEG snimanjima.

1. Umetnite disk <sup>i</sup> zatvorite pladanj. Na TV ekranu se pojavljuje PHOTO izbornik.

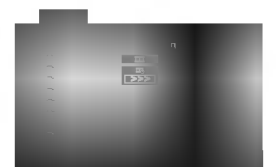

2. Pritisnite tipku  $\blacktriangle$  /  $\nabla$  za izbor pretinca (folder) i pritisnite ENTER.

Pojavljuje se lista datoteka u pretincu. Ako se nalazite u listi pretinaca i želite se vratiti na prethodnu listu<br>pretinaca, upotrijebite tipku ▲ / ▼ na daljinskom upravljaču da jače osvjetlite **1** a zatim pritisnite tipku ENTER.

3. Ako želite gledati određenu datoteku, pritisnite tipku  $\blacktriangle$  /  $\nabla$  da jače osvjetlite datoteku i pritisnite tipku ENTER ili PLAY. Za vrijeme gledanja datoteke možete pritisnuti tipku

STOP za prelazak na prethodni izbornik (JPEG izbornik).

## Savjet :

• Postoje četiri opcije za brzinu slideove (Slide Speed):  $\blacksquare$ : > Polako (Slow), >> Normalno (Normal),>>>Brzo (Fast), i || Isključeno (off).

Pomoću tipki  $\blacktriangle \blacktriangledown \blacktriangle \blacktriangleright$  naglasite željenu brzinu. Zatim pomoću tipku ◀ / ▶ odaberite opciju koju želite primijeniti, <sup>a</sup> zatim pritisnite tipku ENTER.

Ako opciju brzine odaberete Isključiti (Off), Slide neće biti aktivan.

#### Slide Show

Upotrijebite tipke  $\blacktriangle \blacktriangledown \blacktriangleleft \blacktriangleright$  da jače osvjetlite

(Slide Show) <sup>a</sup> zatim pritisnite tipku ENTER.

## Mirna slika

- 1. Pritisnite tipku PAUSE/STEP za vrijeme slide show-a. DVD/CD prijemnik će sada preći u modus pauze.
- 2. Za povratak na slide show pritisnite tipku PLAY ili ponovno pritisnite tipku PAUSE/STEP.

#### Prelazak na drugu datoteku

Pritisnite tipku SKIP ( $\blacktriangleleft$ ili  $\blacktriangleright$ ) jednom dok gledate sliku kako biste prešli na sljedeću ili prethodnu datoteku.

## Rotiranje slike

Pritisnite tipku  $\blacktriangle / \blacktriangledown / \blacktriangle / \blacktriangleright$  tijekom prikazivanja slike kako biste sliku zarotirali u smjeru kretanja sata ili brnuto.

## Zoom

Svaki puta kada pritisnete ZOOM postavke će se mijenjati prema sljedećem redoslijedu.

Zoom uključen (on)  $\longleftrightarrow$  Zoom isključen (off) Pritisnite tipku  $\triangle$ / $\triangleright$ / $\triangleright$ kako biste povećali video sliku. Pritisnite tipku  $\blacktriangledown$ / $\blacktriangleleft$  kako biste umanjili video sliku.

#### Kompatibilnost JPEG diska s ovim player-om ograničena je prema sljedećem:

- ? Ovisno <sup>o</sup> veli?ini <sup>i</sup> broju JPEG datoteka, DVD/CD prijemnik može trebati prilično vremena da učita sadr?aje na disku. Ako ne vidite displej na ekranu nakon nekoliko minuta tada neke od datoteka mogu biti prevelike - smanjite rezoluciju JPEG datoteka na an manju od 2760 x 2048 pixela <sup>i</sup> snimite drugi disk.
- ? Ukupan broj datoteka <sup>i</sup> pretinaca na disku treba biti manji od 999.
- ? Neki diskovi mogu biti inkompatibilni zbog razli?itog formata snimanja ili samog stanja diska.
- ? Provjerite da svi izabrani datoteke imaju ".jpg" ekstenzije kada se kopiraju na CD.
- ? Ako datoteke nemaju ".jpg" ekstenzije, molimo vas da ih preimenujete u ".jpg" datoteke.
- Imena file-ova bez ".jpg" ekstenzije neće se moći čitati na ovom DVD/CD prijemniku. Čak i ako su u Windows Explorer-u datoteke prikazani kao JPEG slikovne datoteke.

## Reprodukcija DivX filmske datoteke

Pomoću ovog DVD/CD prijemnika možete reproducirati DivX disk.

1. Umetnite disk <sup>i</sup> zatvorite ladicu. Na TV ekranu se pojavljuje izbornik za film (MOVIE).

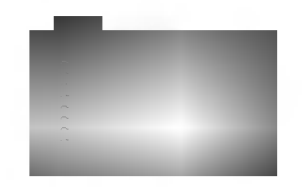

- 2. Pritisnite tipke  $\blacktriangle$  /  $\nabla$  da odaberete folder, a zatim pritisnite tipku ENTER. Pojavljuje se lista datoteka u folderu. Ako se nalazite u listi datoteka a želite se vratiti u listu foldera, upotrijebite tipke $\blacktriangle$  /  $\blacktriangledown$  na daljinskom upravljaču da jače osvjetlite, a zatim pritisnite **tipku ENTER.**
- 3. Ako želite gledati određenu datoteku, pritisnite tipke v / V na daljinskom upravlja?u da ja?e osvjetlite, <sup>a</sup> zatim pritisnite tipku ENTER ili PLAY.
- 4. Pritisnite tipku STOP za izlazak.

#### Saviet:

- Pritisnite MENU za prelazak na sljede?u stranu.
- Na CD-u <sup>s</sup> MP3/WMA, JPEG <sup>i</sup> MOVIE (film) datotekom, vi mo?ete prebacivati izbornike za MUSIC, PHOTO <sup>i</sup> MOVIE. Pritisnite tipke TITLE i MUSIC, PHOTO i MOVIE riječ na vrhu izbornika je jače osvjetljena.

#### Napomene :

- Obavezno odaberite mod "SUBTITLE ON" prije nego reproducirate DivX datoteku, svaki put pritiskujući na tipku ENTER.
- Ako su titlovi u datoteci na više od dva jezika, moguće je koristiti samo originalne titlove.
- Tijekom reprodukcije DivX datoteke, ne možete podešavati modus zvuka <sup>i</sup> VIRTUALNI zvuk.

## Napomena za prikazivanje Divx titla

Ako se titl ne prikazuje pravilno tijekom reprodukcije, pritisnite i držite otprilike 3 sekunde tipku S-TITLE, a zatim pritisnite tipku S-TITLE kako biste odabrali drugi kod za jezik sve dok se titl ne prikaže na pravilana način.

#### Kompatibilnost DivX diska <sup>s</sup> ovim player-om je ograničena u skladu sa sljedećim:

- ? Mogu?a rezolucija DivX datoteke je manja od 800x600 (D x V) pixela.
- Naziv datoteke za DivX titlove je moguć s najviše 45 znakova.
- Ako postoji nemogući kod za izražavanje u DivX datoteci, on se mo?e prikazati kao " \_ " oznaka na displeju.
- \* Ako je broj okvira ekrana veći od 30 po 1 sekundi, ovaj uređaj možda neće pravilno raditi.
- ? Ako video <sup>i</sup> audio struktura snimljenog materijala nema međurazmak, izostavljen je ili video ili audio
- DivX datoteka koja se može reproducirati
- ? ".avi ", ".mpg ", ".mpeg ", ".divx"

Formati titlova koji se mogu reproducirati ?

SubRip(\*.srt/\*.txt) SAMI(\*.smi) SubStation Alpha(\*.ssa/\*.txt) MicroDVD(\*.sub/\*.txt) SubViewer 1.0(\*.sub) SubViewer 2.0(\*.sub/\*.txt) VobSub(\*.sub)

Formati kodiranja koji se mogu reproducirati

? "DIVX3.xx ", "DIVX4.xx ", "DIVX5.xx ", "MP43 ", "3IVX ".

Audio format koji se može reproducirati

- "AC3 ", "DTS ", "PCM ", "MP3 ", "WMA ". ? Frekvencija uzorka: unutar 32 - 48 kHz (MP3),
	- unutar 24 48kHz (WMA)
- ? Bit omjer: unutar 32 320kbps (MP3), 40 - 192kbps (WMA)

## Memoriranje (preset) radio postaja

Mo?ete memorirati <sup>50</sup> stanica za FM <sup>i</sup> AM(MW). Prije memoriranja, provjerite je li nivo glasnoće snižen do minimuma.

- 1. Pritisnite BAND na prozoru displeja. sve dok se FM ili AM(MW) pojavi u pprednjoj ploči.
- 2. <sup>I</sup> onda svaki put kad pritisnite BAND, FM ili AM(MW) se pojavljuju alternativno.
- 3. Pritisnite i držite tipku TUN.(-/+) otprilike dvije sekunde sve dok se pokazatelj frekvencije ne počne mijenjati, a zatim tipku otpustite. Skaniranje se stopira kada se DVD/CD prijemnik podesi na postaju.
- 4. Pritisnite tipku PROG/MEMO na daljinskom upravljaču. Izabrani broj će treptati u prozoru displeja.
- 5. Pritisnite tipku PRESET +/- na daljinskom upravljaču kako biste odabrali prethodno postavljeni broj po ?elji.
- 6. Pritisnite tipku PROG/MEMO na daljinskom upravljaču ponovno.

Postaja je spremljena u memoriju.

7. Ponovite korake 3 do 6 da podesite ostale postaje.

#### Podešavanje postaje sa slabim signalom

Pritisnite tipku TUN. (-/+) više puta u koraku 3 kako biste ručno podesili stanicu.

#### Brisanje svih memoriranih postaja

Pritisnite i zadržite PROG /MEMO za oko tri sekune "ERASE" će se pojaviti u prozoru displeja, i onda pritisnite PROG./MEMO ponovo, postaje su se izbrisale.

Ukoliko ste slu?ajno u?li u modus rada "ERASE" <sup>a</sup> ne želite izbrisati memoriju, ne pritišćite ni jednu tipku. Nakon nekoliko sekundi natpis "ERASE" će se sam ugasiti i prebacit će se u normalni modus rada.

#### Napomena :

Ako su sve stanice već memorirane, pojavit će se, poruka FULL u displeju na nekoliko trenutaka, i onda će podešeni brojevi početi da trepću. Za promjenu memoriranih (preset) brojeva slijedite korake 5-6 kao gore.

## Slušanje radija

Prvo podesite radio postaje u memoriji uređaja (vidite "Memoriranje (preset) radio postaja " na lijevoj strani)

1. Pritisnite BAND dok se FM ili AM(MW) ne prikaže u prozoru displeja

Bit će podešena zadnja primana postaja.

- 2. Pritisnite PRESET +/- više puta da bi odabrali programiranu radio postaju koju želite. Svaki put kad pritisnete tu tipku, DVD/CD prijemnik će se podešavati na sljedeću postaju.
- 3. Jačina zvuka se podešava okretanjem kotačića VOLUME na prednjoj strani uređaja ili uzastopnim pritiskanjem tipke VOLUME + ili -- na daljinskom upravljaču.

## Za isključivanje radija

Pritisnite tipku POWER kako biste isključili DVD/CD prijemnik ili odaberite novi modus rada (DVD/CD, AUX, USB).

## Da bi slušali ne - memorirane radio postaje

 $\bullet$ Koristite ručno ili automatsko podešavanje u koraku 2 • Za ručno podešavanje, pritisnite tipku TUN.(-/+) više puta.

• Za automatsko podešavanje, pritisnite i držite tipku TUN.(-/+) na prednjoj ploči otprilike dvije sekunde.

#### Za izravno odabiranje prethodno postavljene radio stanice

Pomoću tipki na brojčaniku daljinskog upravljača možete izravno odabrati prethodno postavljenu radio stanicu. Na primjer, kako biste slušali prethodno postavljenu stanicu 4, pritisnite broj 4 na daljinskom upravlja?u. Kako biste slu?ali prethodno postavljenu stanicu 19, pritisnite broj <sup>1</sup> a zatim broj 9 (unutar 3 sekunde).

#### Za vašu informaciju

- Ako jedan frekfentno moduliciran FM program ?umi Pritisnite tipku MONO/ST. na prednjoj plocđi uređaja tako da se sa displeja izgubi nadpis "ST.". Neće biti stereo prijema, ali će se prijem poboljšati. Ponovo pritisnite tipku MONO/ST. da bi ste vratili stereo efekt.
- Da bi pobolj?ali prijem Podesite nanovo antenu.

.<br>10

## Operacije RDS-a

Uređaj je opremljen RDS-om (Radio Data System (Sustav<br>radio podataka)), koji pruža široki opseg informacija FM radio. RDS, koji se upotrebljava u puno zemalja, je sustav za odašiljanje pozivnih znakova stanice ili mreže.

## PODEŠAVANJE RDS-A

Kada je FM stanica pode?ena na emitirani signal, koji ima RDS podatke, uređaj će automatski prikazati pozivne znakove stanice.

- 1. Pritisnite BAND kako biste odabrali FM način rada.
- 2. Odaberite željenu stanicu pritiskom na TUN.(-/+). Kada se primi RDS emitirani signal, displej će prikazati naziv program servisa (PS).
- 3. Pritisnite RDS da ponovo pozovete frekvenciju.

## OPCIJE DISPLEJA RDS-A

RDS sistem može prenositi široki spektar podataka uz osnovne pozivne signale koji se pojavljuju na početku kad uključite određenu stanicu. Prilikom uobičajenih RDS operacija na displeju ?e se pojaviti ime stanice, prijenosna mre?a ili pozivna slova. Pritiskom na tipku RDS na prednjoj ploči dobivate mogućnost da kružite raznim podacima u nizu.

 $(PS \leftrightarrow FREQUENCY (FREKVENCIJA))$ 

PS (Programska usluga) - na displeju cđe se prikazati naziv programa.

## Napomena:

Neke RDS stanice možda neće uključiti neke od dodatnih mogućnosti. Ako nešto od toga neće biti dostupno, na displeju će se prikazati natpisi PS NONE.

## Podešavanje "spavanje" (Sleep) tajmera

- 1. Pritisnite SLEEP da podesite željeno vrijeme spavanja. Indikator SL i vrijeme koje preostaje do "spavanja" će se pojaviti u displeju.
- 2. Svaki put kada pritisnite tipku SLEEP podešavanje se mijenja prema sljedećem redu: SL  $180 \rightarrow 150 \rightarrow 120 \rightarrow 90 \rightarrow 80 \rightarrow 70 \rightarrow 60 \rightarrow 50 \rightarrow 40$  $\rightarrow$  30  $\rightarrow$  20  $\rightarrow$  10  $\rightarrow$  OFF

#### Napomena:

Možete provjeriti preostalo vrijeme do isključenja uređaja prije nego se DVD/CD prijemnik ugasi. Pritisnite SLEEP. Preostalo vrijeme do isključivanja uređaja pojavit će se u prozoru displeja.

## Zatamnjenje (Dimmer)

Ova funkcija će se pojaviti u pokaznom prozorcu i oupaliće se lampica za

Pritisnete DIMMER tipku više puta.

## TIŠINA (MUTE)

Pritisnite MUTE da bi utišali Vaš uređaj. Možete utišati Vaš uređaj na primer, u slučaju, da odgovorite na telefon.

## Odabiranje izvora ulaza

Možete upotrebljavati VCR-e ili druge uređaje priključene na AUX IN, EURO AV priključke ili optički priključak. Pogledajte priručnik za vlasnika koji je isporučen zajedno s uređajem za daljnje informacije o upotrebi.

Pritisnite tipku AUX više puta za redom na daljinskom upravlja?u kako biste odabrali ?eljeni ulazni izvor. Svaki put kad pritisnete ovu tipku, modus rada mijenjat će se prema slijedećem redoslijedu:

- AUX : za odabiranje analognog signala <sup>s</sup> AUX AUDIO IN (Lijevi/Desni).
- SCART : za odabiranje TV audio signal <sup>s</sup> SCART.

#### Napomena:

Izvor ulaza također možete odabirati pritiskom na tipku FUNC. na prednjoj ploči. Pritisnite i držite ovu tipku oko 3 sekunde, zatim je pritisnite nekoliko puta za redom kako biste odabrali željeni izvor ulaza.

## XTS/XTS pro

Svaki put kada pritisnite tipku XTS pro postavke se mijenjaju prema slijedećem redu:

## $XTS \rightarrow NORMAL \rightarrow XTS-P$  ...

• XTS-P

Jedinstvena kvaliteta zvuka LG tehnologije stvara za vas najbolji mogući zvuk kako bi ste imali savršenu reprodukciju originalnog zvuka i kako biste osjetili živi  $\,$ izvor zvuka.

XTS

Kada reproducirate film sa slabim bas zvukom u odnosu na opću glazbu, ovaj modus pojačava osjećaj zvuka u woofer-u na za vas zadovoljavajući način. U modusu <sup>2</sup> CH BYPASS, stvara efekt visokog prikazivanja tako što izvor zvuka reproducira prek ozadnjih zvučnika jednako kao i preko prednjih zvučnika.

#### Napomena :

XTS modus je privremeno onemogućen u slučaju prelaska s 2.1 CH na 5.1 CH i ponovno je omogućen prelaskom na 2.1 CH. NORMAL

XTS-P i XTS modus podešavanja je isključen (off)

## VIRTUALNI zvuk

Pritisnite VSM kako bi postavili VIRTUALNI zvuk.

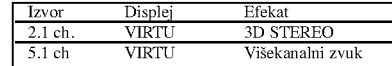

## 3D STEREO

Tehnologija koja stvara doživljaj stvarno postavljenog 3D zvuka sa stereo izvora. Na svojim multimedijskim player-ima slušatelji mogu doživjeti čudesne efekte virtualnog surround-a.

#### • Višekanalni zvuk

Vi?ekanalni zvuk mijenja zvuk 5.1 ch u virtualni zvuk 10.1 ch tako da stvara osjećaj da istovremeno slušate zvuk s lijevog, desnog i srednjeg zvučnika.

#### Modus zvuka

Vi možete uživati u okružujućem (surround) ozvučavanju prosto odabiranjem jednog od prethodno programiranih polja ozvučavanja saglasno programom koji želite slušati. (samo 2-kanalni zvuk)

#### Pritisnite tipku SOUND više puta za redom.

BPASS(BYPASS) → On STR(ON STAGE)<br>→STU(STUDIO) → CLUB(CLUB) → HALL(HALL) →<br>THEA(THEATER) → CHUR(CHURCH) → PL ll-1(PL ll<br>MOVIE) → PL ll-2(PL ll MUSIC) → PL ll-3(PL ll MTRX)<br>→ BPASS(BYPASS)... Napomena:

BYPASS je početni modus zvuka.

# Reference

## Kodovi jezika

Upotrijebite ovaj popis za unos željenog jezika u sljedeća početna postavljanja:<br>Disc Audio, Disc Subtitle, Disc Menu.

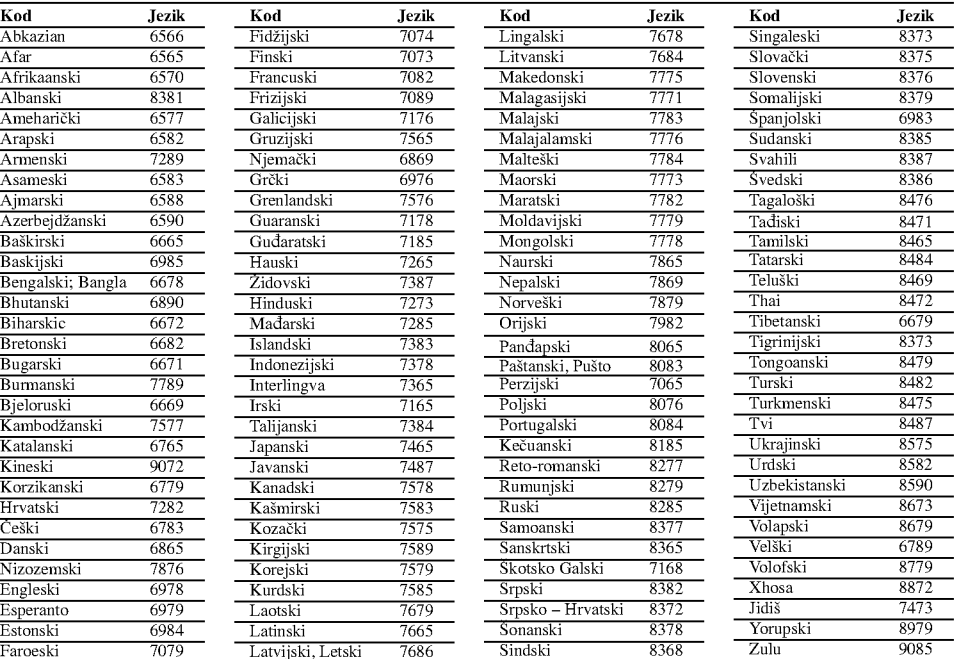

 $\mathbf{L}$ 

 $\mathbb{R}$ 

## Kodovi zemalja

Izaberite odgovarajući kod zemlje s popisa.

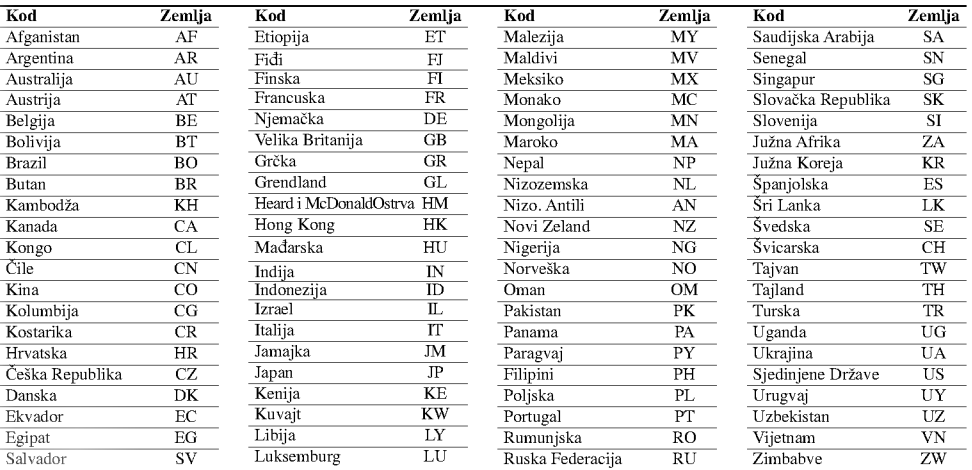

## Rješavanje problema

 $\frac{1}{2}$ 

 $\frac{1}{\sqrt{2}}$ 

Provjerite sljedeću tablicu s uputama o mogućim slučajevima za dati problem prije nego pozovete servis.

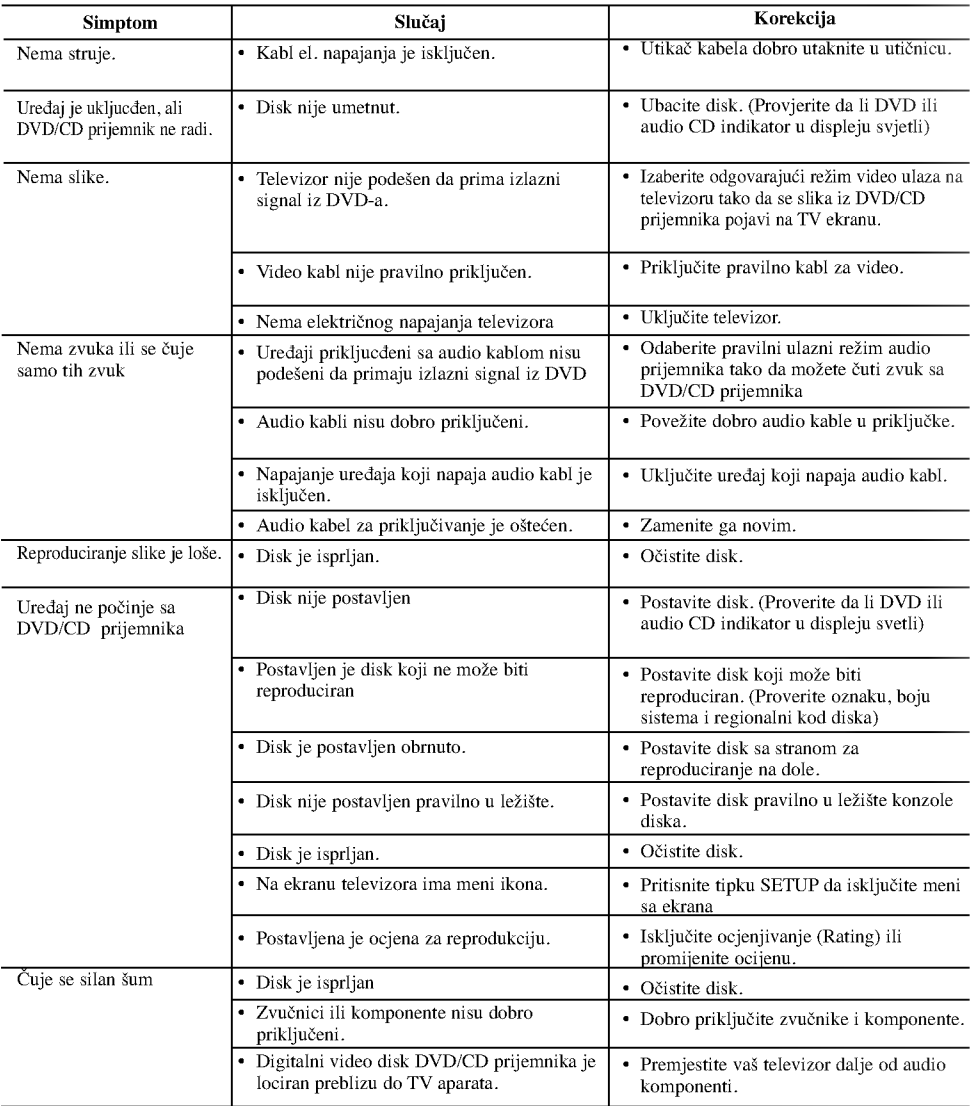

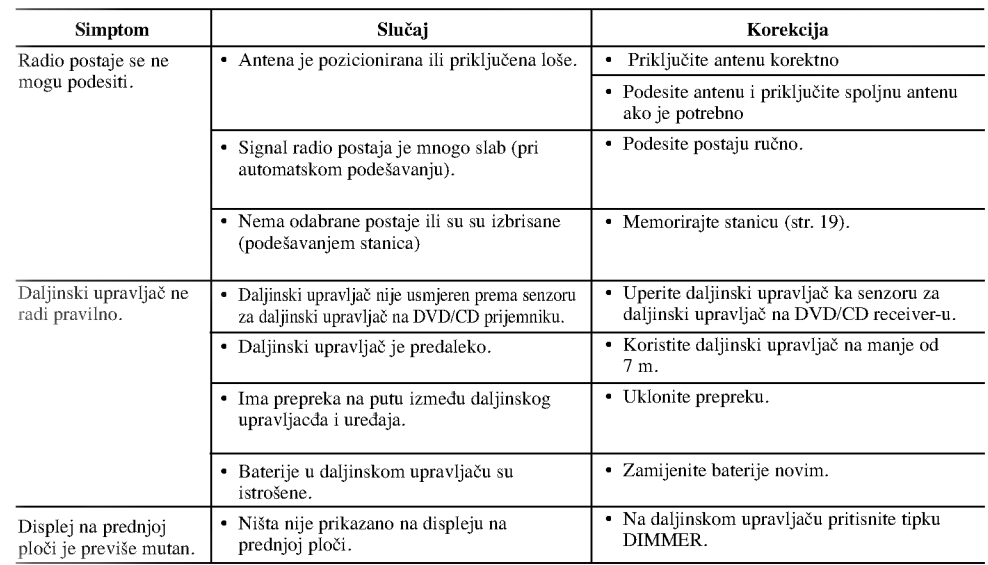

 $\mathbb{L}$ 

 $\overline{1}$ 

## Specifikacije

 $\frac{1}{1}$  $\overline{\phantom{a}}$ 

 $\overline{\phantom{a}}_1$ 

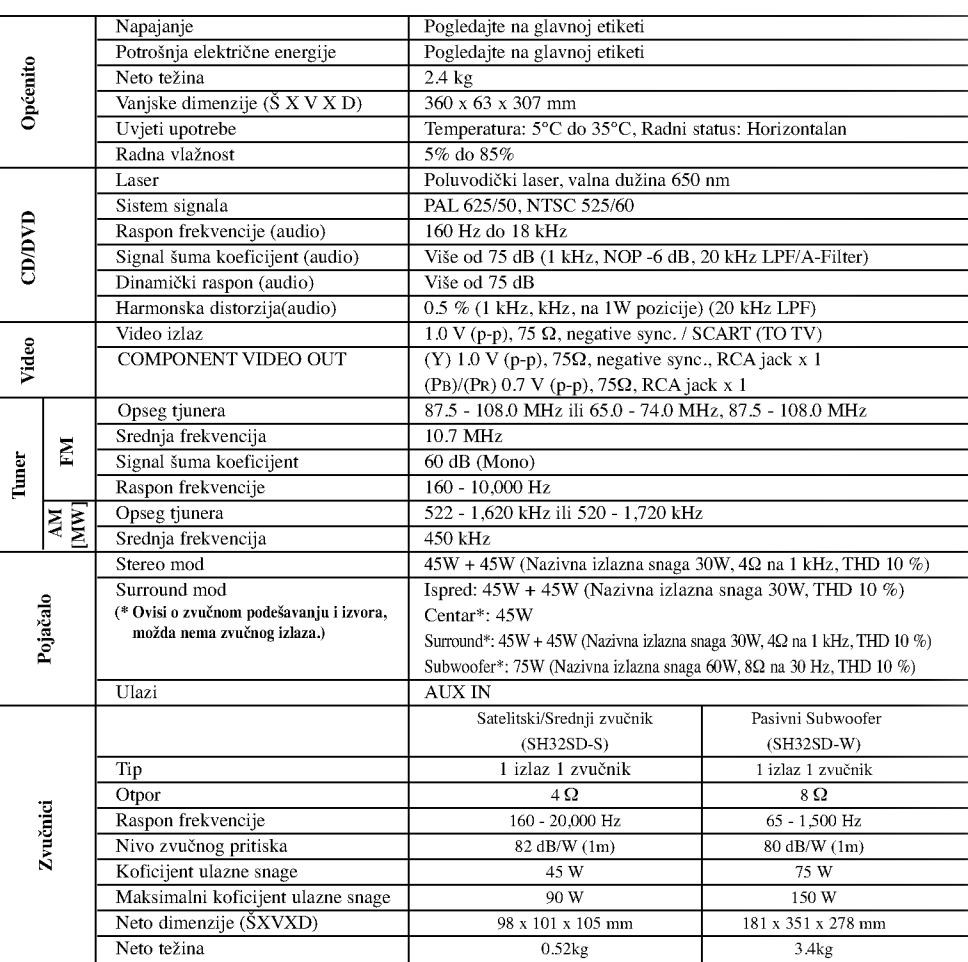

Dizajn <sup>i</sup> specifikacije su predmet podlo?an promjenama bez upozorenja.

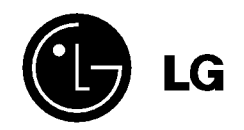

 $\mathsf{I}_-$ 

 $\overline{\mathbf{r}}$ 

P/NO : MFL36250115

 $-$ <sub>1</sub>

 $\frac{1}{2}$